# **We are now using Flexischools to make school communications and school ordering even easier.**

Flexischools makes it possible to:

- Receive school communications in real time
- Order and pay for school lunches anytime, anywhere
- Easily access other school services

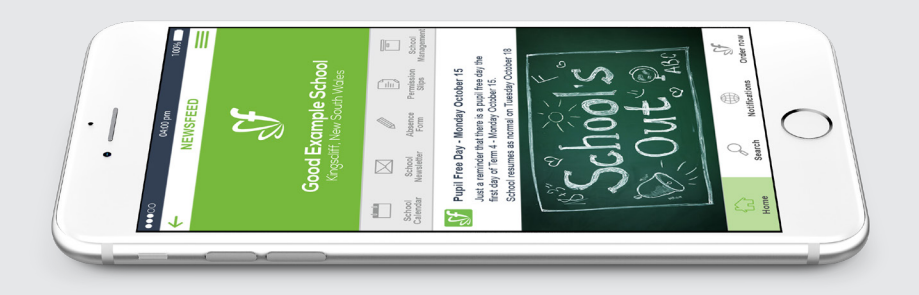

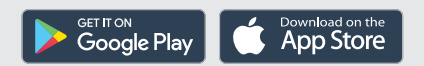

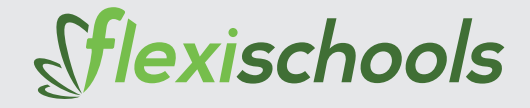

## Follow the steps below for set up.

## **SET UP SCHOOL COMMUNICATIONS**

## **Download the Flexischools App**

**Note:** for iPhone and iPad please select 'Allow' notifications.

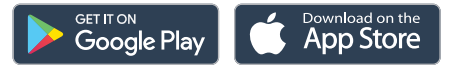

# **Add your School and Group**

Click on the search icon, enter your school name, select your school and year group, or groups relevant to you.

## **SET UP YOUR ACCOUNT**

Set up or add your Flexischools online account to be able to order online from your canteen.

# **Login/Register**

Click the '**Order now**' button located in the bottom right-hand corner of the app.

- **Already a Flexischools user** Enter your details and login. To save your login details select 'remember me'.
- **New Flexischools user** Click '**Register**', enter your email address and follow the instructions in the email to set up your account. Once your account is set up, add new student; search for their school, enter student details and select their class.

## **Place your order**

Click on for your student and select the items you wish to order.

#### **<sup>6</sup>** Make Payment

Select your payment option and complete payment.

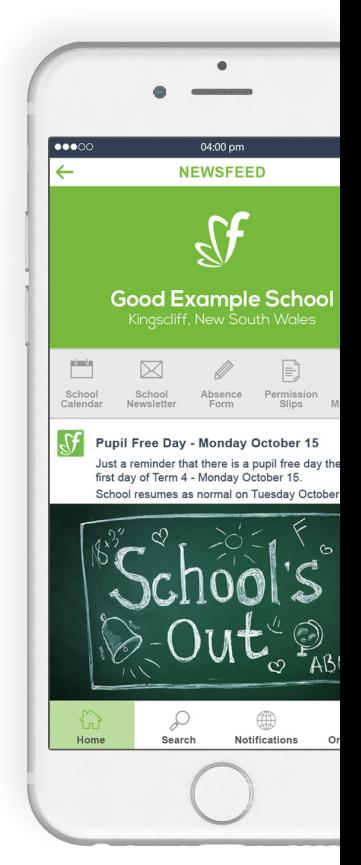

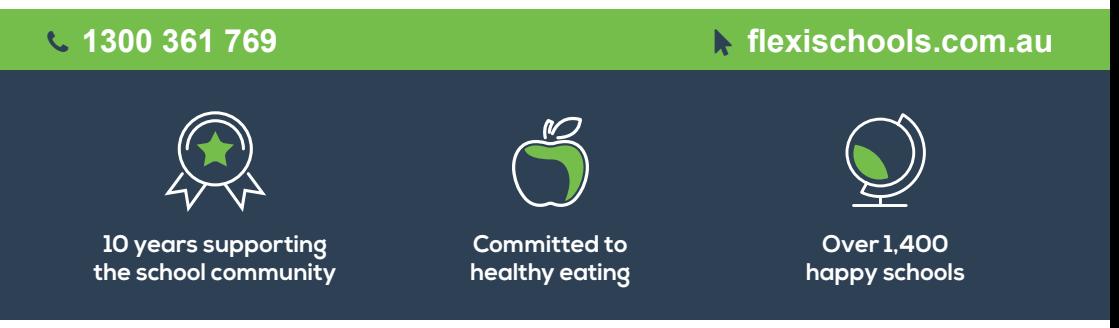

The Flexischools service is provided by InLoop Pty Ltd (ABN 27 114 508 771) (trading as FlexiSchools) which holds Australian Financial Services Number 471558. Any information provided is general only and does not take into account your objectives, financial situation or needs. Please read and consider the Combined Financial Services Guide and Product Disclosure Statement at **www.flexischools.com.au** before acquiring or using the service. For more information please visit **www.flexischools.com.au**